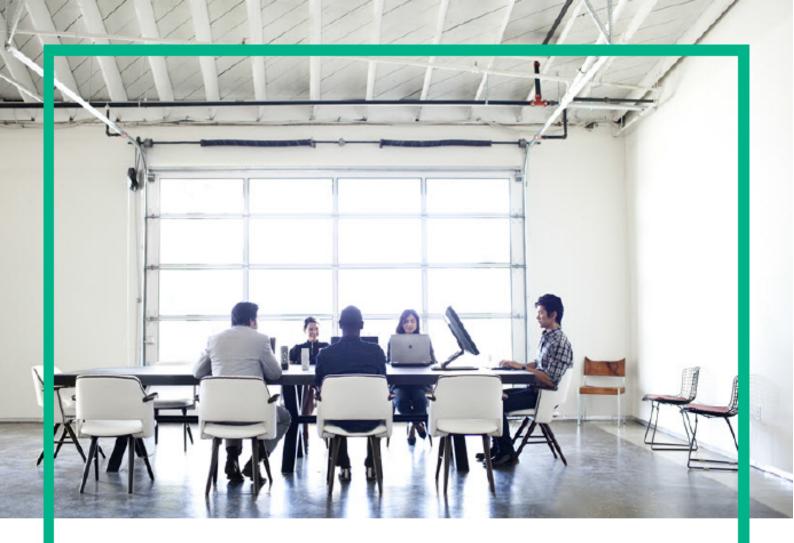

# **ITSM Automation NG Express**

Software release version: 2017.07

# **Release Notes**

Document release date: July 2017 Product release date: July 2017

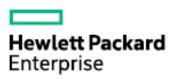

# **Legal Notices**

### Warranty

The only warranties for Hewlett Packard Enterprise products and services are set forth in the express warranty statements accompanying such products and services. Nothing herein should be construed as constituting an additional warranty. Hewlett Packard Enterprise shall not be liable for technical or editorial errors or omissions contained herein.

The information contained herein is subject to change without notice.

### Restricted rights legend

Confidential computer software. Valid license from Hewlett Packard Enterprise required for possession, use or copying. Consistent with FAR 12.211 and 12.212, Commercial Computer Software, Computer Software Documentation, and Technical Data for Commercial Items are licensed to the U.S. Government under vendor's standard commercial license

### Copyright Notice

© Copyright 2017 Hewlett Packard Enterprise Development LP

### **Trademark Notices**

Adobe® is a trademark of Adobe Systems Incorporated.

Microsoft® and Windows® are U.S. registered trademarks of Microsoft Corporation.

UNIX® is a registered trademark of The Open Group.

# **Documentation updates**

The title page of this document contains the following identifying information:

- · Software Version number, which indicates the software version.
- · Document Release Date, which changes each time the document is updated.
- Software Release Date, which indicates the release date of this version of the software.

To check for recent updates or to verify that you are using the most recent edition of a document, go to: https://softwaresupport.hpe.com/.

This site requires that you register for an HPE Passport and to sign in. To register for an HPE Passport ID, click **Register** on the HPE Software Support site or click **Create an Account** on the HPE Passport login page.

You will also receive updated or new editions if you subscribe to the appropriate product support service. Contact your HPE sales representative for details.

# Support

Visit the HPE Software Support site at: https://softwaresupport.hpe.com.

This website provides contact information and details about the products, services, and support that HPE Software offers.

HPE Software online support provides customer self-solve capabilities. It provides a fast and efficient way to access interactive technical support tools needed to manage your business. As a valued support customer, you can benefit by using the support website to:

- Search for knowledge documents of interest
- Submit and track support cases and enhancement requests
- Download software patches
- Manage support contracts
- Look up HPE Support contacts
- Review information about available services
- Enter into discussions with other software customers
- Research and register for software training

Most of the support areas require that you register as an HPE Passport user and to sign in. Many also require a support contract. To register for an HPE Passport ID, click **Register** on the HPE Support site or click **Create an Account** on the HPE Passport login page.

To find more information about access levels, go to: https://softwaresupport.hpe.com/web/softwaresupport/access-levels.

HPE Software Solutions Now accesses the HPESW Solution and Integration Portal website. This site enables you to explore HPE Product Solutions to meet your business needs, includes a full list of Integrations between HPE Products, as well as a listing of ITIL Processes. The URL for this website is https://softwaresupport.hpe.com/.

| 1. Release notes                               |   |
|------------------------------------------------|---|
| 1.1 What's new                                 |   |
| 1.2 Known issues, limitations, and workarounds | 4 |

### Release notes

This section provides an overview of the changes made to HPE ITSMA NG Express 2017.07.

- What's New
- Known issues, limitations, and workarounds

### What's new

This release of ITSMA Next-Generation (NG) Express introduces the following new features.

- Mixed mode deployment
- AWS support
- New Service Portal
- Native mobile app
- SAML SSO
- · Deployment mode-based licensing
- Enhanced database support
- Three NFS persistent volumes for ITSMA
- Enhanced Smart Analytics
- Content packs released on HPE Marketplace

#### Mixed mode deployment

The Suite Installer allows you to exclude either both of the containerized Service Management and CMDB or only CMDB from the installation, and to use external Service Manager and Universal CMDB (UCMDB) systems instead. The support of mixed mode enables existing customers of Service Manager and UCMDB to keep their existing implementation and at the same time take advantage of certain containerized features and capabilities that ship with ITSMA NG Express, such as Service Portal, Chat, and Smart Analytics.

Mixed mode supports two scenarios:

- Scenario 1: Use external Service Manager and UCMDB systems instead of the containerized Service Management and CMDB. For more
  information, see Install ITSMA in mixed mode (scenario 1).
- Scenario 2: Use an external UCMDB system instead of the containerized CMDB. For more information, see Install ITSMA in mixed mode (scenario 2).

#### **AWS** support

ITSMA can now be deployed on Amazon Web Services (AWS) servers. An AWS installation package is provided that enables you to configure the required parameters in a configuration file, and then run an installation script that installs CDF on the master node and worker nodes in one go. Once CDF is installed, you can run the Suite Installer from the CDF user interface to install ITSMA.

- Only fully containerized mode is supported for AWS deployments.
- Only one master node can be used. However, you can specify multiple worker nodes.

For more information, see Install the suite on AWS.

#### **New Service Portal**

This release introduces a new Service Portal for end users to order, track, and manage their IT services, to access knowledge articles, to initiate chat conversations, and to complete surveys. Administrators can customize the portal theme setting per tenant. Users can:

- Search service or support offerings, knowledge articles, and news
- Approve or deny requests and Service Manager changes
- Accept or reject the resolved service requests
- · Close service requests before approval or after denial
- Close support requests before the fulfillment is done
- Create requests on behalf of another person

For more information, see Service Portal.

#### Native mobile app

This release introduces a new Service Portal mobile app for Android. Users can use mobile devices to perform the following tasks:

- · Create new service or support requests
- · Approve or deny requests
- Accept or reject resolved requests
- Search service or support offerings, knowledge articles, and news
- Browse service or support offerings

For more information, see Configure the Service Portal mobile app and ITSMA Service Portal mobile app.

#### **SAML SSO**

This release supports Single Sign-On (SSO) based on the SAML 2.0 protocol, using Microsoft ADFS as an identity provider.

For more information, see Configure SAML SSO.

#### **Deployment mode-based licensing**

The licensing policy takes into account of the deployment modes: fully containerized mode, and mixed mode. The former requires an ITSMA suite license, and the latter may or may not require a separate suite license but may require a Smart Analytics license, depending on the specific situation. For more information about licensing in mixed mode, see Install an ITSMA suite license.

#### **Enhanced database support**

All services in ITSMA in this release (except CMDB) support an external PostgreSQL database. For more information, see (Optional) Prepare databases for CDF and ITSMA (on-premises).

#### Three NFS persistent volumes for ITSMA

In previous releases, ITSMA shared the same NFS server with CDF and used only one NFS persistent volume (PV). In this release, ITSMA uses two additional NFS persistent volumes for Smart Analytics and databases, which requires a large data storage:

- NFS volume to store global data (configuration files, logs and so on)
- NFS volume to store database data
- · NFS volume to store Smart Analytics data

These persistent volumes can reside on the same NFS server or on different NFS servers.

For more information, see Set up three NFS shares for ITSMA.

#### **Enhanced Smart Analytics**

This release introduces the following enhancements for Smart Analytics:

#### **Smart Analytics migration**

The ITSMA suite installation process in this release includes containerized Smart Analytics by default. Whether you are using the Solr search engine or Smart Analytics with an external Service Manager system, you can migrate your existing investment to containerized Smart Analytics for Service Portal search.

For more information, see Connect to containerized Smart Analytics.

#### **Smart Analytics Assistant**

This release supports Smart Analytics Assistant in the ITSMA suite. Smart Analytics Assistant is a tool that enables administrators to interactively perform IDOL administrative actions in Smart Analytics. For example, you can use this tool for content server maintenance, to check the system status, and for troubleshooting.

In the interface, a command line enables the administrator to send IDOL actions to Smart Analytics components. The most frequently used actions are included in a drop-down list.

For more information, see Use Smart Analytics Assistant.

#### **Trusted clients for Smart Analytics**

This release supports the trusted clients configuration for Smart Analytics in containerized Smart Analytics. To improve security, you can restrict access to Smart Analytics to specific Service Manager servlet FQDNs or addresses. Only those Service Manager servlets whose hostname or IP address are listed as trusted clients can send request and receive responses from containerized Smart Analytics.

For more information, see Add trusted clients for Smart Analytics.

#### Content packs released on HPE Marketplace

Two content packs are released on HPE Marketplace to provide supporting resources for the ITSMA NG Express 2017.07 release:

#### **ITSMA** content

- An unload file for Service Manager (SM) 9.41 to support on-premises mixed mode using SM 9.41. NOTE: We recommend that you to apply SM9.41p6HF2 to improve performance.
- An unload for SM 9.5x to support on-premises mixed mode using SM 9.5x
- A Solr plug-in, which will enable a better search experience with the new Service Portal using the Service Manger Solr search engine
- A Master Data Onboarding tool, which can help you import master data from an existing Classic ITSMA system to ITSMA NG Express
- An Android mobile app, which is a native mobility solution for the new Service Portal
- Packer and Terraform scripts to help you create AWS AMI to enable AWS deployment

You can download the ITSMA content here.

#### Service Manager Generic Adapter 1.0.0

In an effort to drive rapid improvement of SM-UCMDB integration Adapters, HPE has streamlined and simplified the release process by decoupling the Service Manager Adapters from the Universal Discovery (UD) Content Packs (CPs), which leads to improved time to value for customers. The Service Manager Adapters can work with multiple UD CPs.

The Service Manager Generic Adapter version 1.0.0 supports the following product versions:

- Service Manager 9.41 to 9.52
- UCMDB 10.22 to 10.32

You can download this adapter here.

### Known issues, limitations, and workarounds

ITSMA NG Express 2017.07 and ITOM Container Deployment Foundation (CDF) 2017.06 have the following known issues and limitations.

#### **ITSMA** issues

| Module/capability | Issue description                                                                                                    | Introduced in version |
|-------------------|----------------------------------------------------------------------------------------------------|-----------------------|
| Localization      | Some UI strings are not localized in non-English locales. In addition, you may see some layout or formatting issues in non-English locales.                                                                                                    | 2017.07               |
| Localization      | Service Portal failed to aggregate the categories which are created in Service Management localized languages.  Workaround:  1. Log on to the localized Service Management system, and then click Ser vice Catalog > Administration > Mana ge Items.  2. Select the Categories that are created in the localized language, and then click M ore > Localized this record. Select En glish for these categories, and then finish this task.  3. Restart the catalog aggregations in the catalog connect module in Service | 2017.07               |

| General                      | If SAML SSO is enabled, when the <b>sysadmi n</b> user logs out of the https:// <external_a ccess_host="">/itsmaconfiglogin URL, an ADFS login page is displayed. However, the <b>sysadmin</b> user is a seeded user and therefore cannot log in using the ADFS login page.  <b>Workaround:</b>  The sysadmin user can click the <b>Back</b> button in the browser to log in to ITSMA again.</external_a> | 2017.07 |
|------------------------------|----------------------------------------------------------------------------------------------------|---------|
| General                      | The ITSMA login page is not displayed in Internet Explorer (IE) 11 on a Windows 10 system.  Workaround:  In IE 11, go to Tools > Internet Options > S ecurity, and uncheck the Enable Protected Mode (requires restarting Internet Explorer) option.                                                                                                    | 2017.07 |
| Database                     | The containerized Service Management does not support case-insensitive PostgreSQL.                                                                                                    | 2017.07 |
| Suite Configuration          | When you enable Chat from Configuration  > Mixed Mode on the suite configuration UI, if the system failed to apply your settings for some reasons (not because your settings are incorrect), you cannot apply the same settings again even if these are correct settings.  Workaround: Use FQDN instead of IP so that the configuration is different from the one that you applied previously.            | 2017.07 |
| Suite Update and Reconfigure | In this release, ITSMA does not support Upd ate or Reconfigure in CDF Management Portal. Do not use the Update or Reconfigure buttons (SUITE > Management > more action button) in the CDF Management Portal.                                                                                                    | 2017.07 |
| Service Portal               | An "External link navigation" window is displayed when you try to <b>open a link on side panel</b> in Service Portal. This is because your domain is not in trust site list for Service Portal. If this happens, contact HPE Software support to add your domain to the trust site list for Service Portal.                                                                                               | 2017.07 |
| Service Management           | When ITSMA is running in fully containerized mode, the outbound email solution works perfectly with the Survey functionality. However, when running in mixed mode, ITSMA cannot send out email notifications for scheduled surveys.                                                                                                    | 2017.07 |
| HA/DR                        | ITSMA supports only one master node, and therefore does not support HA deployment based on multiple master nodes. Additionally, there is not a disaster recovery (DR) mechanism currently available for ITSMA.                                                                                                    | 2017.04 |

| Service Management | When a Service Management agent clicks the link in an email notification, the agent can access Service Management, but the corresponding record is not automatically displayed.  Workaround: | 2017.04 |
|--------------------|----------------------------------------------------------------------------------------------------|---------|
|                    | From the Service Management interface, search for and then open the corresponding record.                                                                                                    |         |
| General            | ITSMA authentication is based on different capabilities.                                                                                                    | 2017.04 |

### **CDF** issues

| Category          | Issue description                                                                                                    | Introduced in version |
|-------------------|----------------------------------------------------------------------------------------------------|-----------------------|
| Language suppport | ITOM CDF supports English, French,<br>German, and Spanish. However, the License<br>user interface (AutoPass License Manager)<br>supports only English.                                                                                                    | 2017.03               |
| General           | The time in the container and the time on the VM host may not be the same.                                                                                                    | 2017.03               |
| Security          | The subject value of the client.crt is inconsistent between the worker node added from the user interface and the worker node added from the back-end server.                                                                                                    | 2017.06               |
| Installation      | When uninstalling the ITOM Container Deployment Foundation, you must uninstall the work nodes first and then uninstall the master nodes. Otherwise, some errors may occur.                                                                                                    | 2017.06               |
| Installation      | When choosing EXTERNAL_PG or EXTERNA L_ORA as the DEFAULT_DB_TYPE in the install.properties file for the ITOM Container Deployment Foundation installation, the external database should be empty during the ITOM Container Deployment Foundation installation. Otherwise, some issues may occur.                                                                                                    | 2017.06               |
| Installation      | CDF cannot be installed in the IBM JDK environment.                                                                                                    | 2017.06               |
| Installation      | When you choose EXTERNAL_PG or EXTERN AL_ORA as the DEFAULT_DB_TYPE in the install.properties file, you can specify either the DEFAULT_DB_CONNECTION_URL or the DEFAULT_DB_HOST, DEFAULT_DB_PORT, and DEFAULT_DB_NAME. If you set all of these parameters, the specified host name, port number and the database name respectively defined in the DEFAULT_DB_HOST, DEFAULT_DB_PORT, and DEFAULT_DB_NAME must be the same as those specified in the DEFAULT_DB_CONNECTION_URL. | 2017.06               |

| Database administration | When using the UpdateExternalDBInfo parameter to modify the external database configuration, if you change the current external database to another existing one by changing the database name, you need to backup all the data from the old database to the new database. | 2017.06 |
|-------------------------|----------------------------------------------------------------------------------------------------|---------|
|-------------------------|----------------------------------------------------------------------------------------------------|---------|

### **Deferred defects**

In addition to the known issues and limitations listed above, the following defects are deferred to future releases. You can view their details on the HPE Software Support Online (SSO) site by using their global IDs.

- QCCR1E141558
- QCCR1E141935
- QCCR1E141581
- QCCR1E142091
- QCCR1E140916
- QCCR1E142152
- QCCR1E141463
- QCCR1E140023